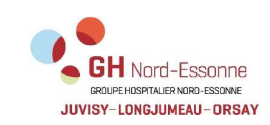

INFO patients EXTERNES pour accès résultats MyKali

Ref : POS-CRE-INS-001 Version : 03 Applicable le : 10-02-2023

**THE REAL PROPERTY OF STATE** 

## Laboratoire de Biologie Médicale

ACCES à DISTANCE Résultats de biologie médicale

Madame, Monsieur,

Les résultats des analyses de biologie médicale réalisées dans le contexte de votre passage aux urgences ou aux consultations de l'hôpital sont accessibles par le serveur MyKali, via votre messagerie internet.

Pour cela, il vous faut communiquer une adresse de messagerie valide.

Dès que vos résultats seront disponibles, vous recevrez un mail.

La première fois, il sera nécessaire de créer un compte, celui-ci peut être utilisé pour plusieurs personnes d'une même famille (enfants par exemple).

- 1- Cliquer sur le lien « Serveur de résultats »
- 2- Renseigner :

Un identifiant = votre adresse mail Un mot de passe : à définir (8 caractères, au moins 1 Majuscule, 1 minuscule, 1 chiffre et 1 caractère spécial).

3- Saisir votre identité ou celle du patient concerné par les résultats (celle indiquée lors de votre enregistrement d'admission à l'hôpital) : Nom, prénom et date de naissance

L'édition des comptes rendus papier n'est plus réalisée, sauf en cas de difficulté d'accès au serveur ou sur demande expresse : le rendu se fait alors en main propre. Le rendu à une autre personne est accepté sur présentation d'une procuration, avec les copies respectives d'une pièce d'identité des 2 personnes.

Pour des raisons de sécurité informatique (prévention de cyber-attaque), le serveur MyKali est accessible 7 jours sur 7, de 7h30 à 23h30. La consultation de vos résultats n'est possible que pendant ces tranches horaires.

En cas de difficultés, nous vous invitons à vous rapprocher du laboratoire de site : Pour Longjumeau et Juvisy : 01.64.54.30.99 Pour Orsay : 01.69.29.75.82

La Direction du laboratoire